# **HiWatch** ГАРАНТИИ СИЛЬНОГО БРЕНДА

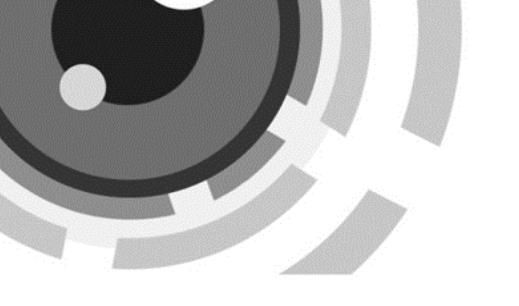

**Тепловизионная двухспектральная цилиндрическая IP-камера** Краткое руководство пользователя

#### **© 2019 Hangzhou Hikvision Digital Technology Co., Ltd. Все права**

#### **защищены.**

Данное руководство пользователя является интеллектуальной собственностью Hangzhou Hikvision Digital Technology Co., Ltd. или ее дочерних компаний (далее Hikvision) и не подлежит воспроизведению, изменению, переводу или распространению, частично или целиком, без предварительного письменного разрешения Hikvision. Hikvision не предоставляет гарантий, заверений, явных или косвенных, касательно данного руководства, если не предусмотрено иное.

#### **О руководстве**

Руководство содержит инструкции для использования и управления продуктом. Изображения, графики и вся другая информация предназначена только для ознакомления. Этот документ может быть изменен без уведомления, в связи с обновлением прошивки и по другим причинам. Последнюю версию настоящего документа можно найти на веб-сайте [\(http://www.hikvision.com/en/\).](http://www.hikvision.com/en/)

Используйте этот документ под руководством профессионалов, обученных работе с продуктом.

#### **Торговая марка**

**HIKVISION** и другие торговые марки Hikvision и логотипы являются интеллектуальной собственностью Hikvision в различных юрисдикциях.

Другие торговые марки и логотипы, содержащиеся в руководстве, являются собственностью их владельцев.

#### **ПРАВОВАЯ ИНФОРМАЦИЯ**

ДО МАКСИМАЛЬНО ДОПУСТИМОЙ СТЕПЕНИ, РАЗРЕШЕННОЙ ДЕЙСТВУЮЩИМ ЗАКОНОДАТЕЛЬСТВОМ, ДАННОЕ РУКОВОДСТВО, ПРОДУКТ, АППАРАТУРА, ПРОГРАММНОЕ И АППАРАТНОЕ ОБЕСПЕЧЕНИЕ ПРЕДОСТАВЛЯЕТСЯ «КАК ЕСТЬ», СО ВСЕМИ ОШИБКАМИ И НЕТОЧНОСТЯМИ. HIKVISION НЕ ДАЕТ НИКАКИХ ГАРАНТИЙ, ЯВНЫХ ИЛИ ПОДРАЗУМЕВАЕМЫХ, КАСАТЕЛЬНО УДОВЛЕТВОРИТЕЛЬНОСТИ КАЧЕСТВА ИЛИ СООТВЕТСТВИЯ УКАЗАННЫМ ЦЕЛЯМ. ОТВЕТСТВЕННОСТЬ ЗА ИСПОЛЬЗОВАНИЕ ПРОДУКТА НЕСЕТ ПОЛЬЗОВАТЕЛЬ. HIKVISION НЕ НЕСЕТ ОТВЕТСТВЕННОСТИ ПЕРЕД ПОТРЕБИТЕЛЕМ ЗА КАКОЙ-ЛИБО СЛУЧАЙНЫЙ ИЛИ КОСВЕННЫЙ УЩЕРБ, ВКЛЮЧАЯ УБЫТКИ ИЗ-ЗА ПОТЕРИ ПРИБЫЛИ, ПЕРЕРЫВА В ДЕЯТЕЛЬНОСТИ ИЛИ ПОТЕРИ ДАННЫХ ИЛИ ДОКУМЕНТАЦИИ, ПО ПРИЧИНЕ НАРУШЕНИЯ УСЛОВИЙ КОНТРАКТА, ТРЕБОВАНИЙ (ВКЛЮЧАЯ ХАЛАТНОСТЬ), УДОВЛЕТВОРИТЕЛЬНОСТИ КАЧЕСТВА ИЛИ ИНОГО, В СВЯЗИ С ИСПОЛЬЗОВАНИЕМ ДАННОГО ПРОДУКТА, ДАЖЕ ЕСЛИ HIKVISION БЫЛО ИЗВЕСТНО О ВОЗМОЖНОСТИ ТАКОГО УЩЕРБА.

ОТВЕТСТВЕННОСТЬ ЗА ИСПОЛЬЗОВАНИЕ ПРОДУКТА С ДОСТУПОМ В ИНТЕРНЕТ НЕСЕТ ПОЛЬЗОВАТЕЛЬ; HIKVISION НЕ НЕСЕТ ОТВЕТСТВЕННОСТИ ЗА НЕНОРМАЛЬНУЮ РАБОТУ ОБОРУДОВАНИЯ, ПОТЕРЮ ИНФОРМАЦИИ И ДРУГИЕ ПОСЛЕДСТВИЯ, ВЫЗВАННЫЕ КИБЕР АТАКАМИ, ВИРУСАМИ ИЛИ ДРУГИМИ ИНТЕРНЕТ РИСКАМИ; ОДНАКО, HIKVISION ОБЕСПЕЧИВАЕТ СВОЕВРЕМЕННУЮ ТЕХНИЧЕСКУЮ ПОДДЕРЖКУ, ЕСЛИ ЭТО НЕОБХОДИМО. ВЫ ОБЯЗУЕТЕСЬ ИСПОЛЬЗОВАТЬ ЭТОТ ПРОДУКТ В СООТВЕТСТВИИ С ДЕЙСТВУЮЩИМ ЗАКОНОДАТЕЛЬСТВОМ, А ТАКЖЕ НЕСЕТЕ ПОЛНУЮ ОТВЕТСТВЕННОСТЬ ЗА ЕГО СОБЛЮДЕНИЕ. В ЧАСТНОСТИ, ВЫ НЕСЕТЕ ОТВЕТСТВЕННОСТЬ ЗА ИСПОЛЬЗОВАНИЕ ДАННОГО ПРОДУКТА ТАКИМ ОБРАЗОМ, ЧТОБЫ НЕ НАРУШАТЬ ПРАВА ТРЕТЬИХ ЛИЦ, ВКЛЮЧАЯ ПРАВА НА ПУБЛИЧНОСТЬ, ПРАВА НА ИНТЕЛЛЕКТУАЛЬНУЮ СОБСТВЕННОСТЬ, ЗАЩИТУ ДАННЫХ И ДРУГИЕ ПРАВА КАСАТЕЛЬНО НЕПРИКОСНОВЕННОСТИ ЧАСТНОЙ ЖИЗНИ. ВЫ ОБЯЗУЕТЕСЬ НЕ ИСПОЛЬЗОВАТЬ ЭТОТ ПРОДУКТ В ЗАПРЕЩЕННЫХ ЦЕЛЯХ, ВКЛЮЧАЯ РАЗРАБОТКУ ИЛИ ПРОИЗВОДСТВО ОРУЖИЯ МАССОВОГО ПОРАЖЕНИЯ,

РАЗРАБОТКУ ИЛИ ПРОИЗВОДСТВО ХИМИЧЕСКОГО

ИЛИ БИОЛОГИЧЕСКОГО ОРУЖИЯ, ЛЮБУЮ ДЕЯТЕЛЬНОСТЬ,

СВЯЗАННУЮ С ЯДЕРНЫМИ ВЗРЫВЧАТЫМИ ВЕЩЕСТВАМИ,

НЕБЕЗОПАСНЫМ ЯДЕРНЫМ ТОПЛИВНЫМ ЦИКЛОМ

ИЛИ НАРУШАЮЩУЮ ПРАВА ЧЕЛОВЕКА.

В СЛУЧАЕ КАКИХ-ЛИБО КОНФЛИКТОВ МЕЖДУ НАСТОЯЩИМ

РУКОВОДСТВОМ И ДЕЙСТВУЮЩИМ ЗАКОНОДАТЕЛЬСТВОМ,

ПОСЛЕДНЕЕ ПРЕВАЛИРУЕТ.

### **Регулирующая информация**

#### **Информация о FCC**

Обратите внимание, что изменения или модификации,

не одобренные явно стороной, ответственной за соответствие,

может привести к аннулированию полномочий пользователя

по работе с данным оборудованием.

**Соответствие FCC:** Это оборудование прошло испытания

и соответствует регламенту для цифрового устройства класса А,

применительно к части 15 Правил FCC. Эти ограничения

разработаны для обеспечения разумной защиты от вредных помех при эксплуатации оборудования коммерческой среде. Это оборудование генерирует, использует и может излучать радиоволны на разных частотах и, если устройство установлено и используется не в соответствии с инструкцией, оно может создавать помехи для радиосигналов. Эксплуатация данного оборудования в жилой зоне может вызвать вредные помехи, в этом случае пользователь должен будет устранить помехи за свой счет.

#### **Условия FCC**

Это устройство соответствует требованиям части 15 правил FCC. Эксплуатация допускается при соблюдении следующих двух условий:

1. Данное устройство не должно создавать вредных помех.

2. Данное устройство должно выдерживать возможные помехи, включая те, которые могут привести к выполнению нежелательных операций.

#### **Соответствие стандартам ЕС**

v

Данный продукт и (если применимо) поставляемые принадлежности отмечены знаком «CE» и, следовательно, согласованы с европейскими стандартами, перечисленными под директивой 2014/30/EC ЕМС, директивой 2011/65/EC RoHS.

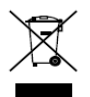

2012/19/ЕС (директива WEEE): Продукты,

отмеченные данным знаком, запрещено

выбрасывать в коллекторы несортированного

мусора в Европейском союзе. Для надлежащей переработки верните этот продукт своему местному поставщику при покупке эквивалентного нового оборудования или утилизируйте его в специально предназначенных точках сбора.

За дополнительной информацией обратитесь по адресу:

[www.recyclethis.info.](http://www.recyclethis.info/)

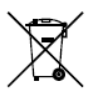

2006/66/EC (директива о батареях): Данный продукт содержит батарею, которую запрещено выбрасывать в коллекторы несортированного

мусора в Европейском союзе. Подробная информация о батарее

изложена в документации продукта. Батарея помечена символом, который может включать буквенное обозначение, сообщающее о наличии кадмия (Cd), свинца (Pb) или ртути (Hg). Для надлежащей утилизации возвратите батарею своему поставщику или утилизируйте ее в специально предназначенных точках сбора. За дополнительной информацией обратитесь по адресу[: www.recyclethis.info.](http://www.recyclethis.info/)

**Условные обозначения**

**-** -

В настоящем документе используются следующие символы:

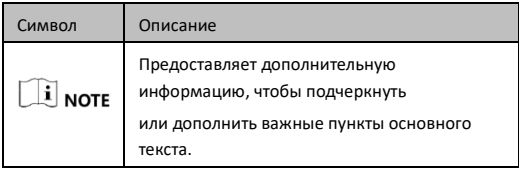

Краткое руководство пользователя

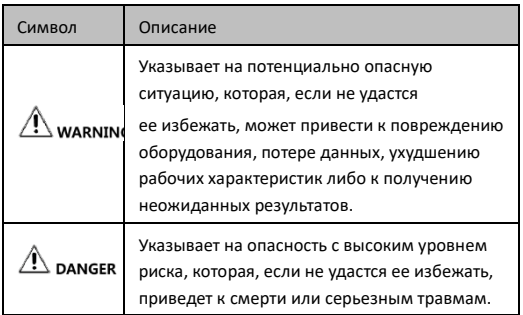

### **Инструкция по технике безопасности**

Эта инструкция предназначена для того, чтобы пользователь мог использовать продукт правильно и избежать опасности

или причинения вреда имуществу.

#### **Законы и нормативные акты**

- Показатели грозозащиты и заземления при установке снаружи помещений и при проводке должны соответствовать требованиям грозозащиты зданий, а также требованиям местных законов и норм.
- Использование продукта должно строго соответствовать местным нормам электробезопасности.

#### **Хранение**

Устройство необходимо хранить в сухом, хорошо проветриваемом помещении, без коррозионно-активных газов, вдали от прямых солнечных лучей и источников тепла. Пренебрежение правилами хранения может привести к возгоранию.

- Чтобы избежать накопления тепла, необходимо обеспечить надлежащую вентиляцию рабочей среды.
- Чтобы избежать ожогов, ЗАПРЕШЕНО прикасаться к компоненту рассеивания тепла.

#### **Транспортировка**

- Используйте оригинальную упаковку, либо аналогичную по характеристикам, при транспортировке.
- Сохраните упаковку после распаковки для использования в будущем. В случае сбоя работы устройство необходимо вернуть на завод (с оригинальной упаковкой). Транспортировка без оригинальной упаковки может привести к повреждению устройства, и компания в данном случае не несет никакой ответственности.
- ЗАПРЕЩЕНО ронять изделие и подвергать его ударам. Не подвергайте устройство воздействию магнитных помех.

#### **Установка**

- При установке на потолок или стену, убедитесь в надежной фиксации устройства.
- Избегайте установки устройства на вибрирующую поверхность или в местах, подверженных ударам

> (пренебрежение этим предостережением может привести к повреждению устройства).

#### **Питание**

- Прежде чем подключать, устанавливать или разбирать устройство, убедитесь, что питание отключено.
- Входное напряжение DC 12 В, AC 24 В или PoE (802.3 af) должно соответствовать требованиям к безопасному сверхнизкому напряжению (SELV) и требованиям к источникам питания ограниченной мощности стандарта IEC60950-1. Подробная информация представлена в технических спецификациях.
- Используйте адаптер питания надлежащего производителя. Более подробная информация касательно требований к питанию представлена в спецификации изделия. Для каждого устройства рекомендуется обеспечить отдельный адаптер питания, так как перегрузка адаптера может привести к перегреву или возгоранию.

#### **Батарея**

- ЗАПРЕЩЕНО располагать батарею рядом с источником тепла или огня. Храните батарею вдали от прямых солнечных лучей.
- Неправильное использование или замена батареи может привести к опасности взрыва. Замена допускается исключительно на аналогичную батарею или батарею эквивалентного типа. Утилизируйте использованные

батареи в соответствии с инструкциями, предоставленными производителем батарей.

При длительном хранении проводите полную зарядку батареи каждые полгода для обеспечения ее надлежащего качества. В противном случае батарея может быть повреждена.

#### **Безопасность системы**

- Ответственность за использование продукта с доступом в интернет несет пользователь; Hikvision не несет ответственности за сбои работы оборудования, потерю информации и другие последствия, вызванные кибер- и хакерскими атаками. Однако, при необходимости Hikvision обеспечит своевременную техническую поддержку.
- Необходимо обеспечить защиту личной информации, поскольку при подключении устройства к сети интернет возможно возникновение проблем безопасности. При возникновении угрозы безопасности сети незамедлительно свяжитесь с представителями компании Hikvision.
- Вы несете ответственность за настройку всех паролей и других параметров безопасности устройства, а также за сохранение имени пользователя и пароля.

#### **Техническое обслуживание**

Протирайте объектив мягкой сухой тканью

или специальной бумагой, чтобы не поцарапать его.

- Если продукт не работает должным образом, необходимо обратиться к дилеру или в ближайший сервисный центр. Мы не несем ответственность за проблемы, вызванные несанкционированным ремонтом или техническим обслуживанием.
- Некоторые компоненты устройства (например, электролитический конденсатор) требуют регулярной замены. Средний срок службы может различаться, поэтому рекомендуется периодически проверять работоспособность устройства. Для более подробной информации, свяжитесь с дилером.

#### **Среда эксплуатации**

- ЗАПРЕШАЕТСЯ подвергать устройство воздействию чрезмерно горячей, холодной, пыльной, коррозийной, соляно-щелочной или влажной среды. Проверьте соответствие спецификаций устройства рабочей среде. Рабочая температура должна составлять от -40 до +65 °C.
- Не направляйте объектив камеры на яркий свет, такой как солнце или лампы накаливания.
- Запрещено попадание жидкостей на камеру при эксплуатации.

#### **Чрезвычайная ситуация**

● Если из устройства идет дым или доносится шум – отключите питание, извлеките кабель и свяжитесь с сервисным центром.

Краткое руководство пользователя

## **Содержание**

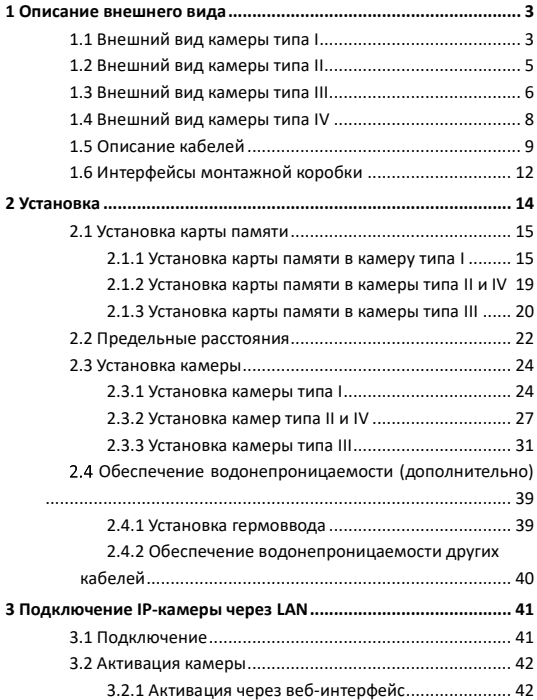

Краткое руководство пользователя

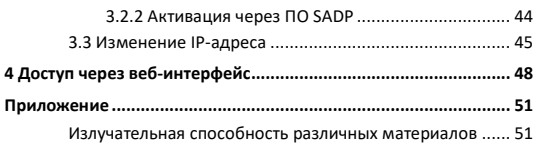

Краткое руководство пользователя

## <span id="page-16-0"></span>**1 Описание внешнего вида**

Существует 4 типа тепловизионной двухспектральной цилиндрической IP-камера. Далее представлена подробная информация о камерах типа I, II, III и IV.

## <span id="page-16-1"></span>**1.1 Внешний вид камеры типа I**

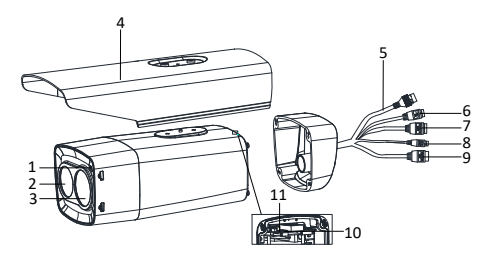

Рисунок 1-1 Внешний вид камеры типа I (1)

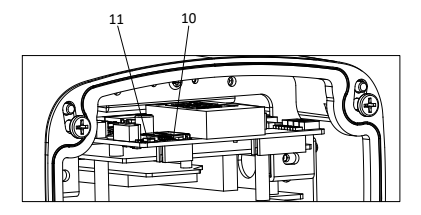

Рисунок 1-2 Внешний вид камеры типа I (2)

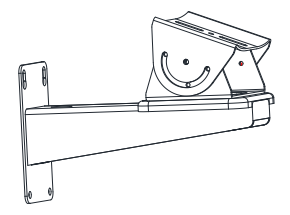

Рисунок 1-3 Кронштейн для установки на стену (дополнительно)

Таблица 1-1 Описание

| <b>No</b> | Описание                               | N <sub>2</sub> | Описание                        |
|-----------|----------------------------------------|----------------|---------------------------------|
|           | Фоторезистор                           | $\overline{2}$ | Объектив (оптический<br>модуль) |
| 3         | Объектив<br>(тепловизионный<br>модуль) | 4              | Защитный козырек                |

Краткое руководство пользователя

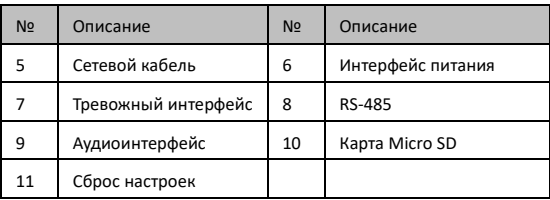

## <span id="page-18-0"></span>**1.2 Внешний вид камеры типа II**

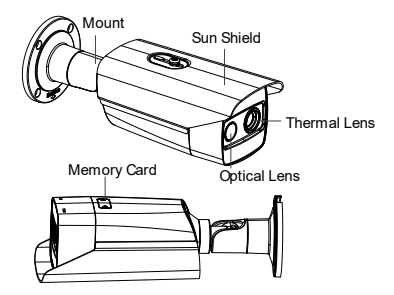

Рисунок 1-4 Внешний вид камеры типа II

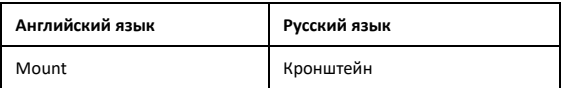

Краткое руководство пользователя

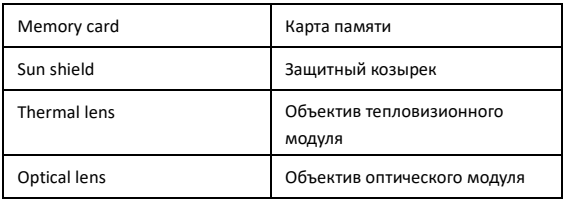

### <span id="page-19-0"></span>**1.3 Внешний вид камеры типа III**

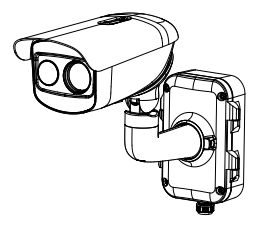

Рисунок 1-5 Внешний вид камеры типа III

Краткое руководство пользователя

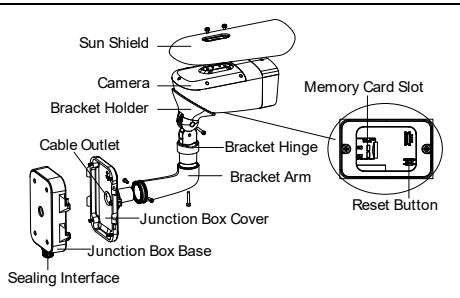

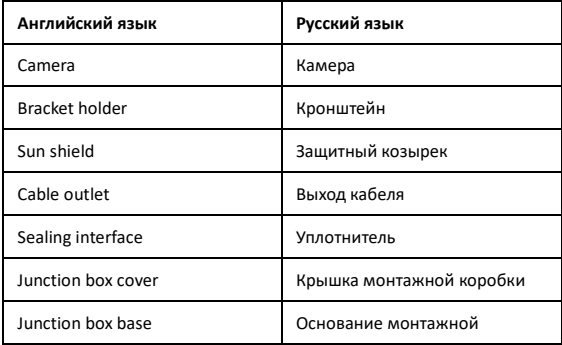

Краткое руководство пользователя

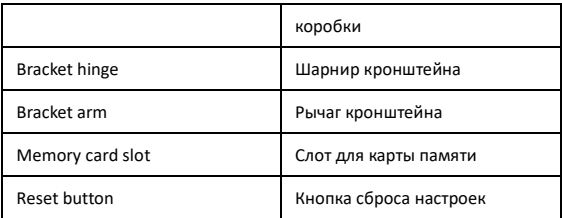

Рисунок 1-6 Кабели камеры типа III

## <span id="page-21-0"></span>**1.4 Внешний вид камеры типа IV**

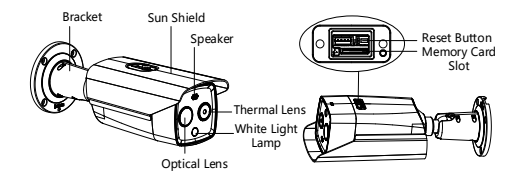

Рисунок 1-7 Внешний вид камеры типа IV

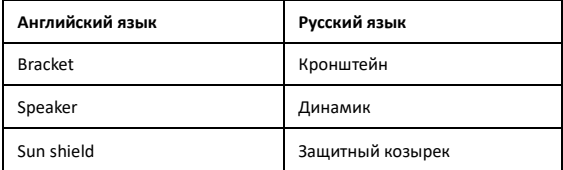

Краткое руководство пользователя

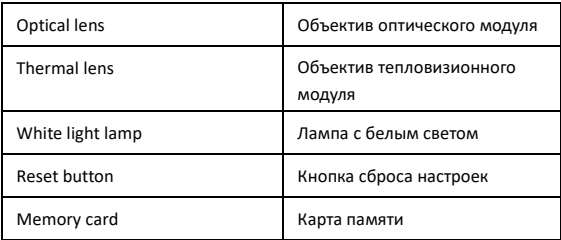

## <span id="page-22-0"></span>**1.5 Описание кабелей**

На рисунке ниже представлены кабели для цилиндрической камеры, включая кабель питания, кабель тревожного сигнала и аудиокабель. Определенные кабели предназначены для определенных моделей камер. Перед использованием убедитесь в совместимости кабеля и устройства.

#### Краткое руководство пользователя

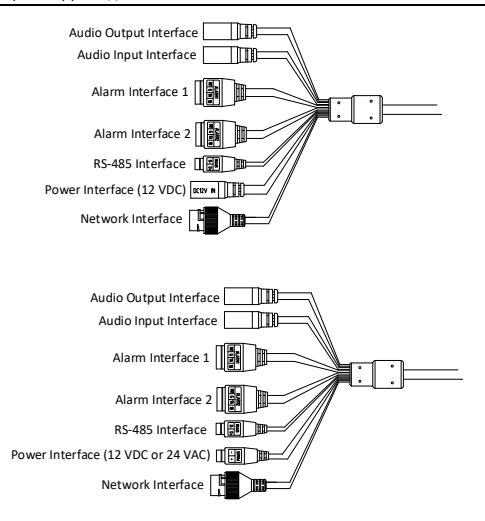

Рисунок 1-8 Описание кабелей

Краткое руководство пользователя

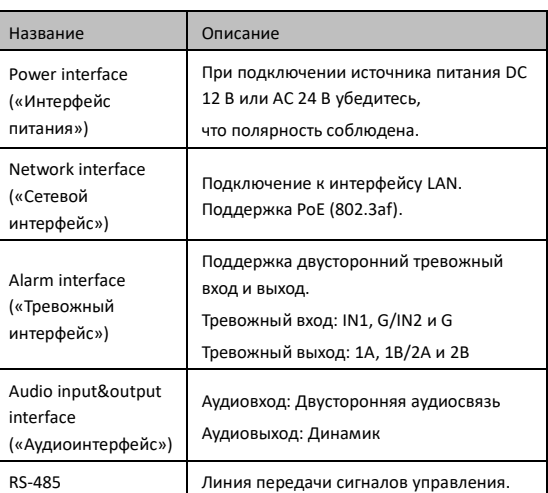

#### Таблица 1-2 Описание кабелей

#### $\mathbb{R}$  note

- С разными моделями камер используются различные кабели. В справочных целях в руководстве перечислены все типы кабелей. При выборе кабелей обратите внимание на модель камеры.
- Кабели тревожного сигнала представляют собой 2-канальные тревожные входы и 2-канальные тревожные выходы. ALARM-IN1 и ALARM-IN2 являются интерфейсами тревожного входа, G обозначает

интерфейс заземления. (1A, 1B) и (2A, 2B) обозначают интерфейсы тревожного выхода.

Для сброса параметров камеры к настройкам по умолчанию необходимо удерживать кнопку сброса и включить камеру. После включения камеры все еще необходимо удерживать кнопку сброса в течение 10 секунд.

## <span id="page-25-0"></span>**1.6 Интерфейсы монтажной коробки**

У некоторых моделей камер кабель питания, кабель тревожного сигнала, сетевой кабель и аудиокабель подключаются к интерфейсам монтажной коробки. Схема подключения представлена на рисунке ниже.

 $\Box$  Note

Для различных моделей камер предназначены различные модели монтажной коробки.

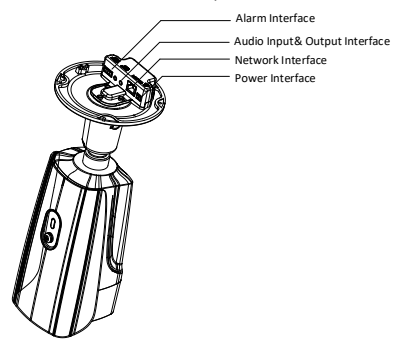

Краткое руководство пользователя

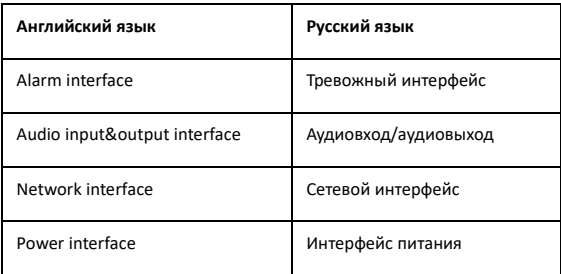

Рисунок 1-9 Описание интерфейсов

## <span id="page-27-0"></span>**2 Установка**

#### *Перед началом:*

- Убедитесь, что устройство находится в хорошем состоянии и все крепежные детали присутствуют.
- Стандартом питания является DC 12 В, AC 24 В или PoE (802.3af). Убедитесь, что источник питания применим с камерой.
- Убедитесь, что во время установки все подключенные устройства выключены.
- Проверьте соответствие спецификации устройства среде установки.
- Убедитесь, что стена достаточно прочная, чтобы выдержать вес в четыре раза больше массы камеры и кронштейна.

При использовании камеры с поддержкой ИК-опций необходимо обратить внимание на следующие меры предосторожности для предотвращения отражения ИК-подсветки:

- Пыль или жир на крышке камеры вызовут отражение ИК-подсветки. ЗАПРЕЩЕНО снимать защитную пленку камеры до завершения установки. Если на поверхности камеры есть пыль или жир, удалите загрязнение чистой мягкой тканью и изопропиловым спиртом.
- Убедитесь, что поблизости от объектива камеры нет отражающих поверхностей. Возможно отражение ИК-подсветки устройства обратно в объектив.

Краткое руководство пользователя

● ЗАПРЕЩЕНО тянуть камеру за водонепроницаемые кабели, поскольку это повлияет на характеристики водонепроницаемости.

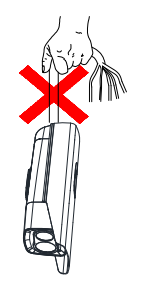

## <span id="page-28-0"></span>**2.1 Установка карты памяти**

#### <span id="page-28-1"></span>**2.1.1 Установка карты памяти в камеру типа I**

#### *Шаги:*

1. Открутите винты и снимите защитный козырек.

Краткое руководство пользователя

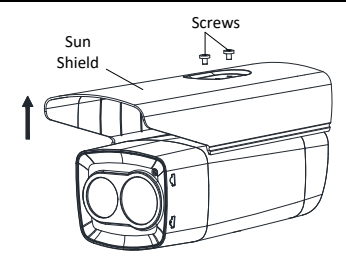

Рисунок 2-1 Снятие защитного козырька

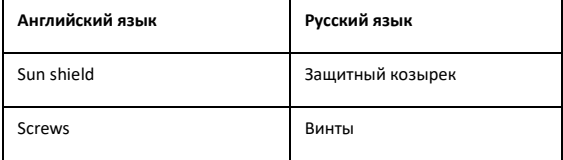

2. Открутите винты и снимите заднюю крышку.

Краткое руководство пользователя

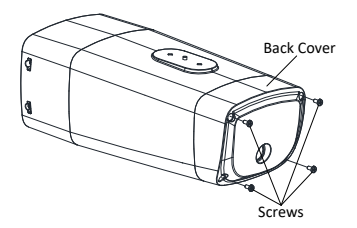

Рисунок 2-2 Снятие задней крышки корпуса

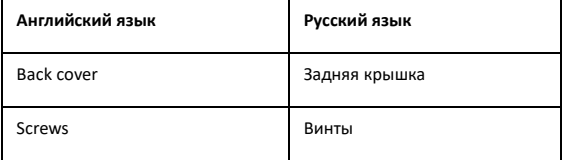

3. Вставьте карту Micro SD в слот для карты Micro SD.

Краткое руководство пользователя

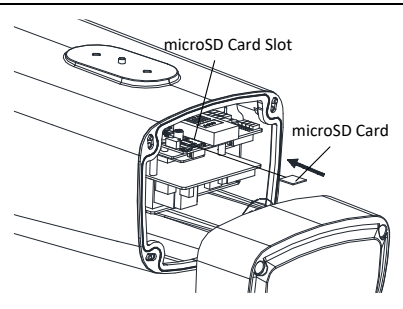

Рисунок 2-3 Установка microSD-карты

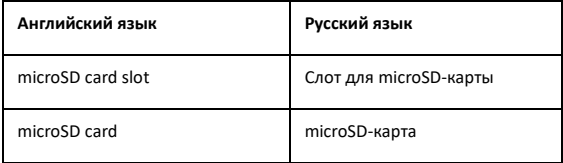

Рисунок 2-4

4. Зафиксируйте защитный козырек и заднюю крышку на корпусе камеры с помощью винтов.

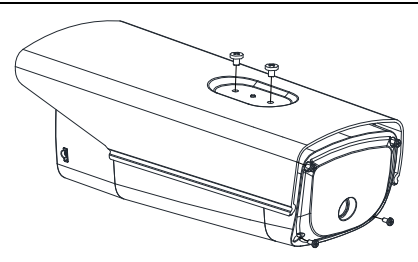

Рисунок 2-5 Фиксация защитного козырька и задней крышки

#### <span id="page-32-0"></span>**2.1.2 Установка карты памяти в камеры типа II и IV**

Карты памяти в камеры типа II и типа IV устанавливаются одинаково. Далее представлен пример установки карты памяти в камеру типа II.

#### *Шаги:*

1. Открутите винты и снимите крышку со слота для карты памяти.

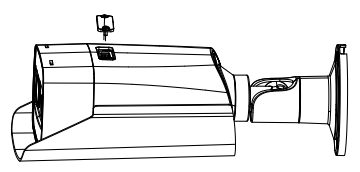

Рисунок 2-6 Снятие крышки слота для карты памяти

Краткое руководство пользователя

2. Вставьте до щелчка карту Micro SD в слот для карты Micro SD.

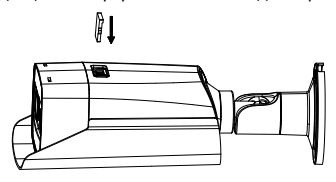

Рисунок 2-7 Установка microSD-карты

3. Закройте крышку слота для карты памяти и зафиксируйте крышку винтами.

#### <span id="page-33-0"></span>**2.1.3 Установка карты памяти в камеры типа III**

#### *Шаги:*

1. Открутите винты и снимите крышку со слота для карты памяти.

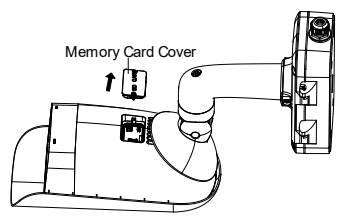

Рисунок 2-8 Снятие крышки слота для карты памяти

Краткое руководство пользователя

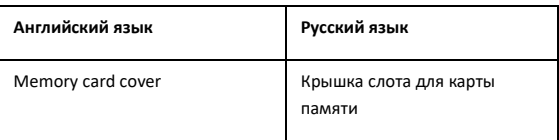

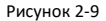

2. Вставьте карту памяти в слот.

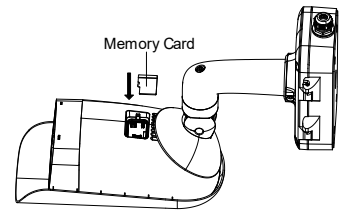

Рисунок 2-10 Установка карты памяти

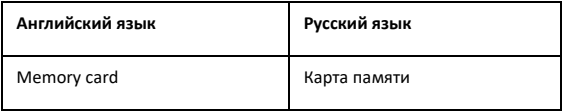

3. Закройте крышку слота для карты памяти и зафиксируйте крышку винтами.

Краткое руководство пользователя

## <span id="page-35-0"></span>**2.2 Предельные расстояния**

Выберите надлежащее место установки и фокусное расстояние объектива в соответствии с приведенным ниже списком предельных расстояний.

| Объектив<br>(фокусное<br>расстояние)         | 3 <sub>MM</sub> | 6 мм  | 7 <sub>MM</sub> | 10 MM | <b>15 MM</b>     | 25 MM  | 35 MM  |
|----------------------------------------------|-----------------|-------|-----------------|-------|------------------|--------|--------|
| Дальность<br>обнаружения<br>(TC)             | 280 M           | 559 M | 631 M           | 902 M | 1353 M           | 2255 M | 3157 M |
| Дальность<br>обнаружения<br>(человек)        | 91 M            | 182 M | 206 M           | 294 M | 441 M            | 735 M  | 1029 M |
| Дальность<br>распознавания<br>(TC)           | 70 M            | 140 M | 158 M           | 225 M | 338 M            | 564 M  | 789 M  |
| Дальность<br>распознавания<br>(человек)      | 23 M            | 46 м  | 51 M            | 74 M  | 110 <sub>M</sub> | 184 M  | 257 M  |
| Дальность<br>идентификации 35 м<br>(TC)      |                 | 70 M  | 79 M            | 113 M | 169 M            | 282 M  | 395 M  |
| Дальность<br>идентификации 11 м<br>(человек) |                 | 23 M  | 26 M            | 37 M  | 55 M             | 92 M   | 129 M  |

Таблица 2-1 Предельные расстояния

Примерные параметры человека составляют 0.5 м (ширина) × 1.8 м (высота), минимальная дистанция фокусировки составляет 0.75 м. Минимальная дистанция фокусировки для цели «ТС» составляет 2.3 м.

- Обнаружение цели. Цель должна занимать не менее 1.5 пикселей на изображении.
- Распознавание цели. Цель должна занимать не менее 6 пикселей на изображении.
- Идентификация цели. Цель должна занимать не менее 12 пикселей на изображении.

 $\mathbb{R}$  note

Данная таблица носит исключительно справочный характер, фактическая дальность обнаружения может изменяться в зависимости от настроек камеры, условий установки, монитора и т. д.

Краткое руководство пользователя

## <span id="page-37-0"></span>**2.3 Установка камеры**

#### <span id="page-37-1"></span>**2.3.1 Установка камеры типа I**

#### *Шаги:*

1. Закрепите цилиндрическую камеру на кронштейне с помощью расширительных винтов или болтов, как показано на рисунк[е Рисунок 2](#page-37-2)-11.

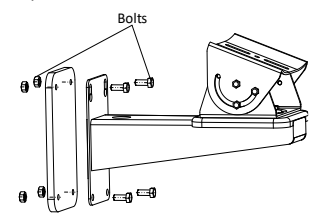

Рисунок 2-11 Установка кронштейна на стену

<span id="page-37-2"></span>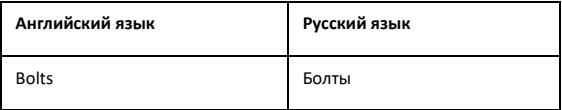

2. Закрепите цилиндрическую камеру на кронштейне с помощью поставляемых в комплекте винтов, как показано на рисунк[е Рисунок 2](#page-38-0)-12.

Краткое руководство пользователя

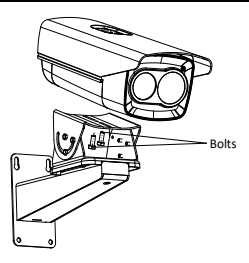

Рисунок 2-12 Фиксация камеры на кронштейне

<span id="page-38-0"></span>3. Прикрутите корпус камеры к кронштейну.

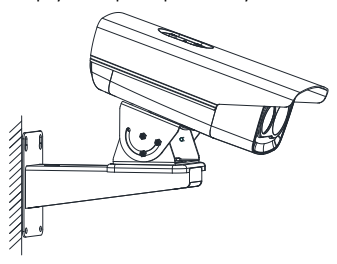

Рисунок 2-13 Фиксация камеры на стене

- 4. Настройте оптимальный угол наблюдения для камеры.
	- 1) Ослабьте винт регулировки панорамирования, чтобы отрегулировать положение панорамирования [от 0 до 360°]. Затяните винт регулировки.

Краткое руководство пользователя

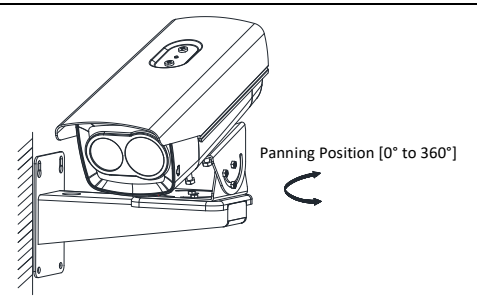

Рисунок 2-14 Регулировка панорамирования

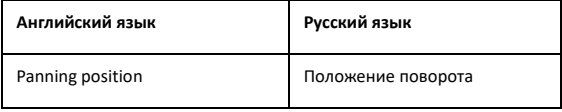

2) Ослабьте винт регулировки наклона, чтобы отрегулировать положение наклона [от -45 до +45°]. Затяните винт регулировки.

Краткое руководство пользователя

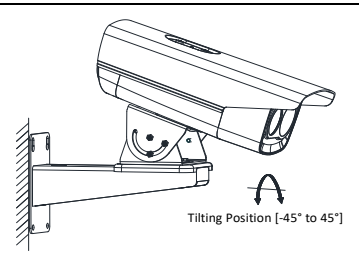

Рисунок 2-15 Регулировка наклона

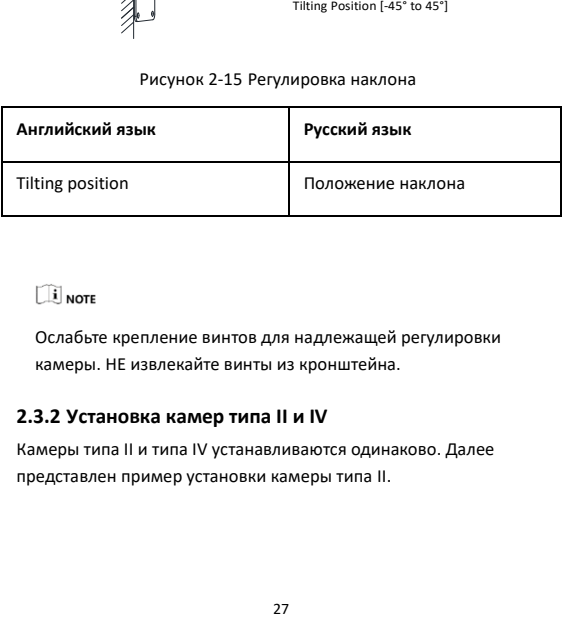

 $\mathbb{R}$  note

Ослабьте крепление винтов для надлежащей регулировки камеры. НЕ извлекайте винты из кронштейна.

#### <span id="page-40-0"></span>**2.3.2 Установка камер типа II и IV**

Камеры типа II и типа IV устанавливаются одинаково. Далее представлен пример установки камеры типа II.

#### *Шаги:*

1. Выберите надлежащее место для установки и зафиксируйте шаблон к стене/потолку винтами, как показано на рисунке [Рисунок 2](#page-37-2)-11.

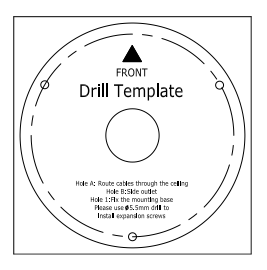

Рисунок 2-16 Шаблон крепления

- 2. (Дополнительно) В цементных стенах просверлите четыре установочных отверстия Ø 5 согласно шаблону (рекомендуемая глубина: 25 мм) и вставьте расширительные винты. Для других стен — пропустите данный шаг.
- 3. Просверлите отверстие для кабеля в центре.
- 4. Установите цилиндрическую камеру с помощью винтов (поставляются в комплекте).

Краткое руководство пользователя

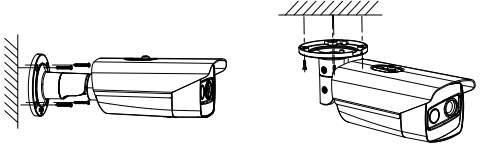

Wall Mounting **Ceiling Mounting** 

Рисунок 2-17 Установка на стену/потолок

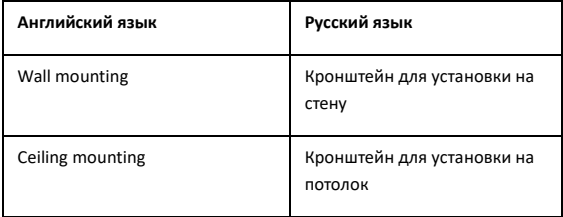

5. Настройте оптимальный угол наблюдения для камеры.

Кронштейн типа I:

1) Ослабьте винт регулировки наклона, чтобы отрегулировать положение наклона [от 0 до +360°]. Затяните винт регулировки.

- 2) Ослабьте винт регулировки панорамирования, чтобы отрегулировать положение панорамирования [от -45 до +45°]. Затяните винт регулировки.
- 3) Ослабьте винт регулировки вращения, чтобы отрегулировать вращение камеры [от 0 до +360°]. Затяните винт регулировки.

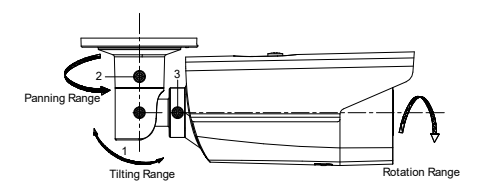

Рисунок 2-18 3-х осевая регулировка

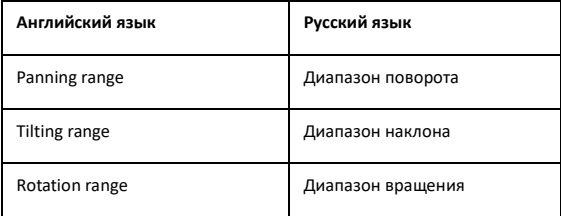

Кронштейн типа II:

- 1) Ослабьте винт регулировки, чтобы отрегулировать положение наклона [от 0 до 90°]. Затяните винт регулировки.
- 2) Ослабьте винт регулировки, чтобы отрегулировать вращение камеры [от 0 до 360°]. Затяните винт регулировки.

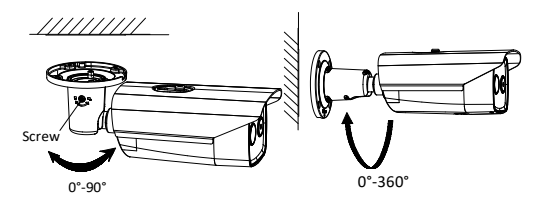

Рисунок 2-19 2-осевая регулировка

#### <span id="page-44-0"></span>**2.3.3 Установка камеры типа III**

#### *Перед началом:*

Камеру типа III можно установить тремя способами: на стену, на потолок и на опору.

Краткое руководство пользователя

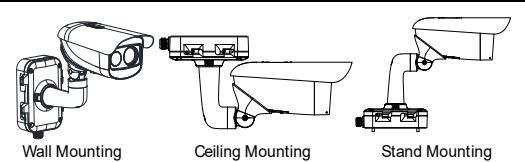

#### Рисунок 2-20 Методы установки камеры типа III

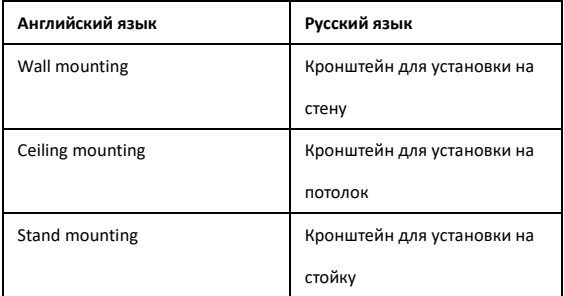

#### *Шаги:*

- 1. Ослабьте винты крышки монтажной коробки.
- 2. Вытяните защелки из отверстия в монтажной коробке и снимите крышку.

Краткое руководство пользователя

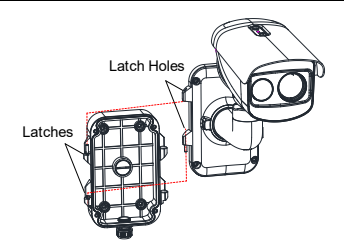

Рисунок 2-21 Разбор монтажной коробки

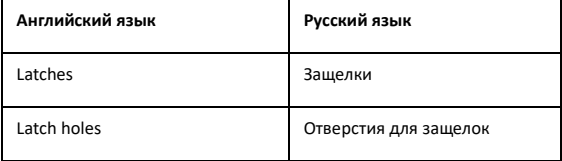

- 3. Зафиксируйте шаблон крепления (поставляется в комплекте) в месте установки камеры и просверлите в потолке/стене четыре отверстия для винтов (рекомендуемая глубина: 40 мм) в соответствии с шаблоном крепления.
- 4. В *метке А* на шаблоне крепления просверлите отверстие для кабеля.

Краткое руководство пользователя

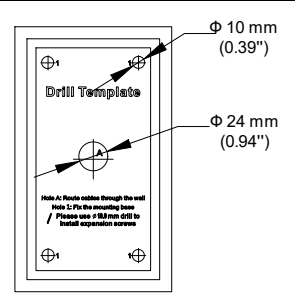

Рисунок 2-22 Шаблон крепления

- 5. Совместите отверстие шаблона крепления с резьбовым отверстием на основании монтажной коробки и разместите монтажную коробку на стене.
- 6. Наденьте уплотнительные кольца на винты и закрепите винтами основание монтажной коробки на стене.

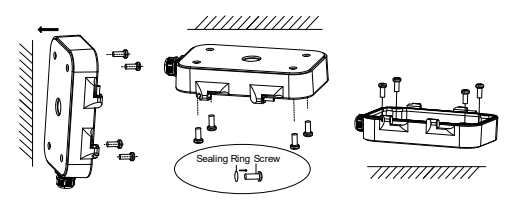

Рисунок 2-23 Фиксация основания монтажной коробки

- 7. Проложите кабели через отверстие для кабелей.
- 8. Вставьте защелки в соответствующие отверстия, чтобы закрепить кронштейн и камеру в монтажной коробке.

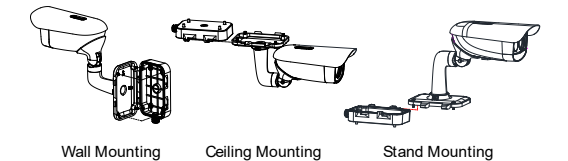

Рисунок 2-24 Фиксация крышки монтажной коробки

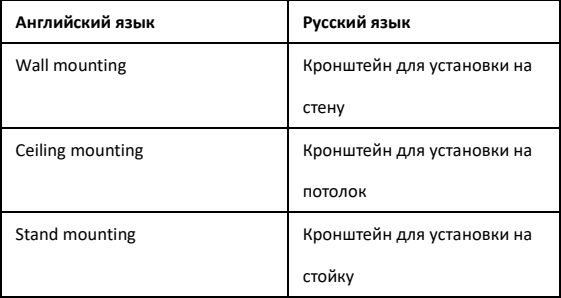

9. Закрепите поставляемые в комплекте винты, чтобы зафиксировать монтажную коробку.

- 10. Для включения камеры подключите соответствующие кабели, теперь вы можете получить изображение в режиме реального времени.
- 11. Регулируйте положение камеры в соответствии с представленным ниже изображением.
	- 1) Ослабьте винт регулировки вращения, чтобы отрегулировать вращение камеры [от -180 до 180°]. Затяните винт регулировки.

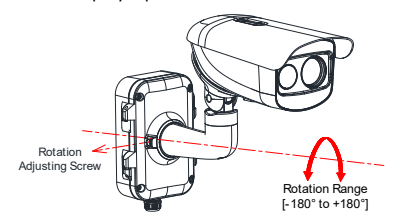

Рисунок 2-25 Регулировка по оси R

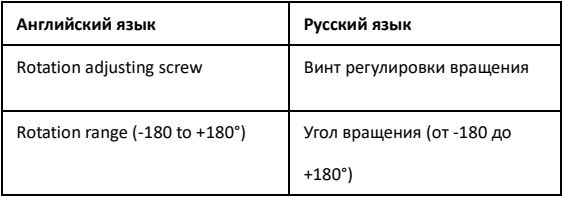

2) Ослабьте винт регулировки наклона, чтобы отрегулировать положение наклона [от -90 до 55°]. Затяните винт регулировки.

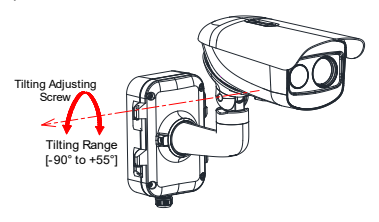

Рисунок 2-26 Регулировка по оси T

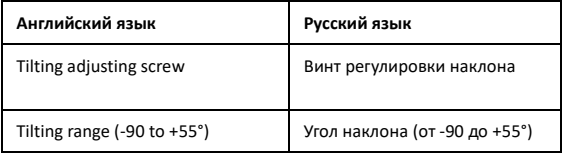

3) Ослабьте винт регулировки панорамирования, чтобы отрегулировать положение панорамирования [от -90 до +90°]. Затяните винт регулировки.

Краткое руководство пользователя

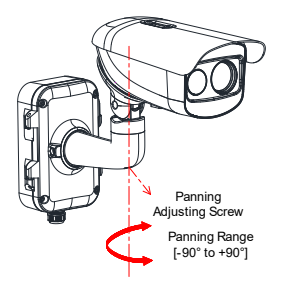

Рисунок 2-27 Регулировка по оси P

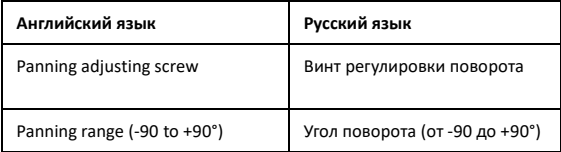

## <span id="page-52-0"></span>**Обеспечение водонепроницаемости (дополнительно)**

#### *Цель:*

Если камера установлена на улице, используйте водонепроницаемые аксессуары или ленты для защиты кабелей от попадания влаги. В противном случае кабели могут намокнуть, или может произойти короткое замыкание.

#### <span id="page-52-1"></span>**2.4.1 Установка гермоввода**

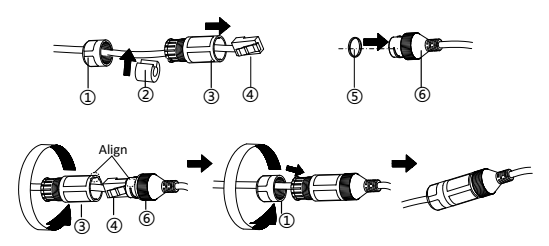

Рисунок 2-28 Установка гермоввода

#### *Шаги:*

- 1. Пропустите сетевой кабель через  $(1)$  и  $(3)$  в заданном порядке.
- 2. Закрепите  $(2)$  на сетевом кабеле между  $(1)$  и  $(3)$ .
- 3. Поместите ⑤ на конец ⑥ и вставьте штекерный разъем RJ45 в гнездо RJ45.

Краткое руководство пользователя

- 4. Закрепите ③ и ⑥, вращая по часовой стрелке.
- 5. Установите ② в ③.
- 6. Закрепите  $(1)$  и  $(3)$ , вращая по часовой стрелке.

### <span id="page-53-0"></span>**2.4.2 Обеспечение водонепроницаемости других кабелей**

После прокладки и подключения кабелей используйте водостойкую клейкую ленту для их обмотки. Подключенные и резервные кабели должны быть обмотаны, как показано на рисунках ниже.

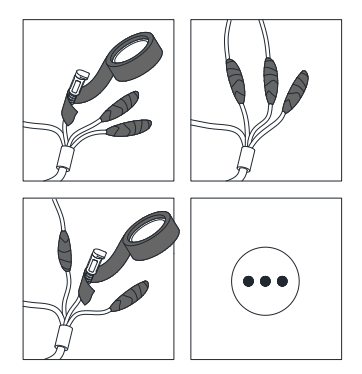

Рисунок 2-29 Обеспечение водонепроницаемости кабелей

Краткое руководство пользователя

## <span id="page-54-0"></span>**3 Подключение IP-камеры через LAN**

**E** NOTE

Использование продукта с доступом в интернет несет определенные риски. Для того, чтобы избежать сетевых атак и утечек конфиденциальной информации, необходимо обеспечить сетевую безопасность. Если продукт не работает должным образом, обратитесь к дилеру или в ближайший сервисный центр.

## <span id="page-54-1"></span>**3.1 Подключение**

Подключите камеру к сети в соответствии с инструкциями на рисунке ниже

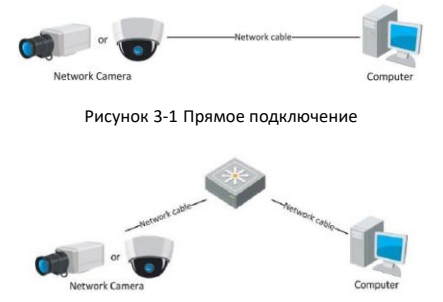

Рисунок 3-2 Подключение через коммутатор или маршрутизатор

Краткое руководство пользователя

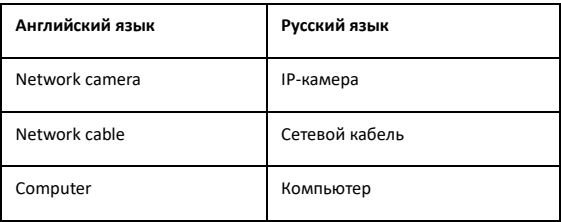

## <span id="page-55-0"></span>**3.2 Активация камеры**

Перед началом использования необходимо активировать камеру, установив надежный пароль.

Поддерживается активация с помощью веб-интерфейса, через SADP и через клиентское программное обеспечение. В качестве примера будет использоваться подключение через SADP и веб-интерфейс. Подробная информация об активации с помощью клиентского ПО представлена в руководстве пользователя камеры.

### <span id="page-55-1"></span>**3.2.1 Активация через веб-интерфейс**

#### *Шаги:*

- 2. Включите IP-камеру и подключите ее к сети.
- 3. Введите IP-адрес в адресной строке веб-браузера и нажмите **Enter** (**«Ввод»**) для того, чтобы войти в интерфейс активации. $\Box$  Note

- IP-адрес камеры по умолчанию: 192.168.1.64.
- Если у камеры включено DHCP по умолчанию, необходимо активировать программное обеспечение камеры через SADP для обнаружения устройства в сети.

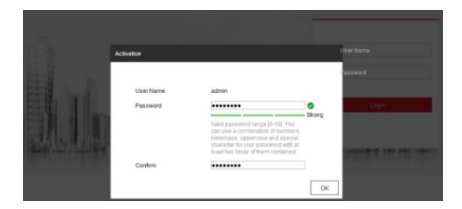

Рисунок 3-3 Интерфейс активации (веб-интерфейс)

4. Создайте пароль и введите его в строку пароля.

## WARNING

*Настоятельно рекомендуется использовать надежный пароль (не менее 8 символов, включая буквы верхнего регистра, буквы нижнего регистра, цифры и специальные символы). Также рекомендуется регулярно обновлять пароль. Ежемесячная или еженедельная смена пароля позволит сделать использование продукта безопасным.* 

- 5. Подтвердите пароль.
- 6. Нажмите **OK**, чтобы сохранить пароль, и войдите в интерфейс просмотра в режиме реального времени.

Краткое руководство пользователя

### <span id="page-57-0"></span>**3.2.2 Активация через ПО SADP**

ПО SADP используется для обнаружения онлайн-устройств, активации камер и смены пароля.

ПО SADP доступно на диске, входящем в комплект или на официальном сайте; установите ПО SADP согласно инструкции. Выполните следующие шаги для активации камеры.

Информация о других способах активации представлена в руководстве пользователя.

#### *Шаги:*

- 1. Запустите ПО SADP для поиска онлайн-устройств.
- 2. Проверьте статус устройства в списке устройств и выберите неактивное устройство.

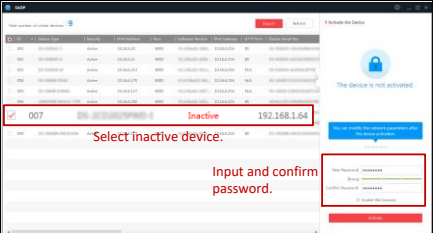

Рисунок 3-4 Интерфейс SADP

**i** NOTE

ПО SADP поддерживает активацию камеры в пакетном режиме. Более подробная информация содержится в руководстве по использованию ПО SADP.

3. Создайте и введите новый пароль в поле **Password** («Пароль») и подтвердите его, нажав **Confirm Password** («Подтвердить пароль»).

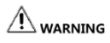

*Настоятельно рекомендуется использовать надежный пароль (не менее 8 символов, включая буквы верхнего регистра, буквы нижнего регистра, цифры и специальные символы). Также рекомендуется регулярно обновлять пароль. Ежемесячная или еженедельная смена пароля позволит сделать использование продукта безопасным.* 

4. Нажмите **OK**.

Во всплывающем окне можно проверить, завершена ли активация. Если активация не выполнена, убедитесь, что пароль отвечает требованиям, затем повторите попытку.

## <span id="page-58-0"></span>**3.3 Изменение IP-адреса**

#### *Цель:*

Для просмотра и настройки камеры через LAN (локальная сеть), необходимо настроить сетевые параметры устройства на соответствующие той подсети, к которой подключен компьютер. Установите ПО SADP или клиентское ПО для того, чтобы найти и

Краткое руководство пользователя

изменить IP-адрес камеры. Далее представлена информация об изменении IP-адреса через ПО SADP.

*Шаги:*

- 1. Запустите ПО SADP.
- 2. Выберите активное устройство.

 $\Box$  NOTE

Если камера неактивна, информация по активации камеры представлена в глав[е 3.2.](#page-55-0) 

3. Измените IP-адрес устройства на адрес в той же подсети, к которой подключен компьютер, вручную, или поставив галочку в поле **Enable DHCP** (**«Включить DHCP»**).

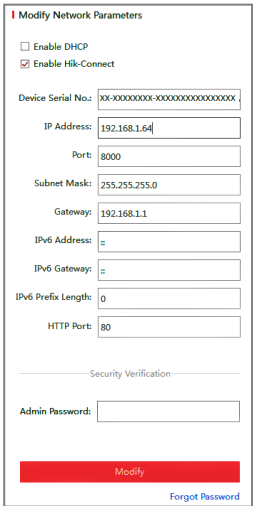

Рисунок 3-5 Изменение IP-адреса

4. Введите пароль для изменения IP-адреса.

SADP поддерживает пакет изменений IP адреса. Более подробная информация содержится в руководстве по использованию ПО SADP.

## <span id="page-61-0"></span>**4 Доступ через веб-интерфейс**

#### *Системные требования*

Операционная система: Microsoft Windows XP SP1 и выше

Процессор: 2.0 ГГц и выше

Память: 1Гб или выше

Экран: Разрешение 1024×768 и выше

Веб-интерфейс: Internet Explorer 8.0 и выше, Apple Safari 5.0.2 и выше Mozilla Firefox 5.0 и выше, Google Chrome 18 и выше.

#### *Шаги:*

- 1. Откройте веб-интерфейс.
- 2. В адресной строке веб-браузера введите IP-адрес сетевой камеры и нажмите **Enter** (**«Ввод»**) для входа в интерфейс камеры.

 $\mathbf{i}$  NOTE

- $\bullet$  IP-адрес по умолчанию: 192.168.1.64.
- Если камера не активирована, сначала активируйте камеру в соответствии с инструкциями, приведенными в глав[е 3.2.](#page-55-0)
- 3. Введите имя пользователя и пароль.

Пользователь с правами администратора должен настроить учетные записи устройства и права пользователя/оператора. Удалите ненужные учетные записи и разрешения.

 $\Box$  Note

IP-адрес устройства будет заблокирован после 7 неудачных попыток ввода пароля пользователем с правами

администратора (после 5 попыток оператором/пользователем).

4. Нажмите **Login** («Вход»).

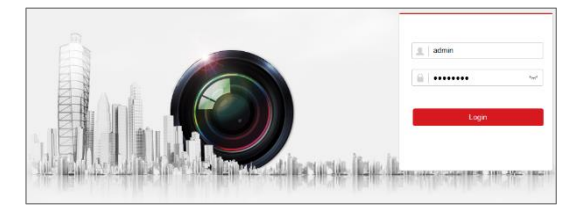

Рисунок 3-6 Интерфейс входа в систему

5. Установите плагин для просмотра в режиме реального времени и управления камерой. Следуйте инструкциям, которые появятся во время установки плагина.

 $\mathbb{R}$  note

Для завершения установки плагина, возможно понадобится закрыть браузер.

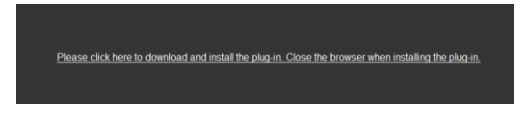

Рисунок 3-7 Установка плагина

6. Откройте заново веб-браузер после завершения установки плагина и повторите шаги 2—4 для входа в систему.

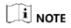

Для получения подробной информации о дальнейших настройках обратитесь к руководству пользователя IP-камеры.

## <span id="page-64-0"></span>**Приложение**

<span id="page-64-1"></span>Излучательная способность различных материалов

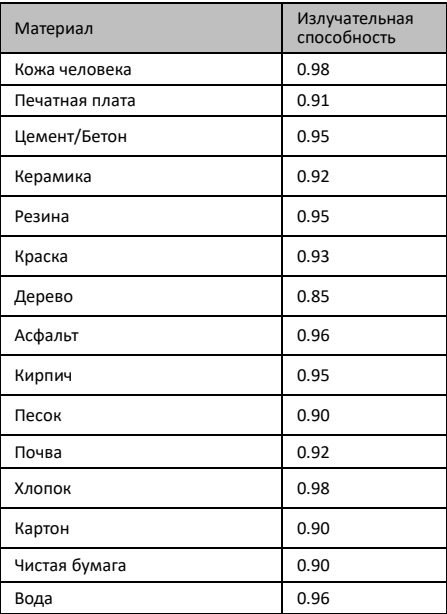

# **hiwatch.ru**